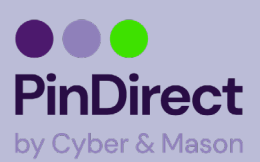

## **Verifone WiFi netwerk instellen VX680**

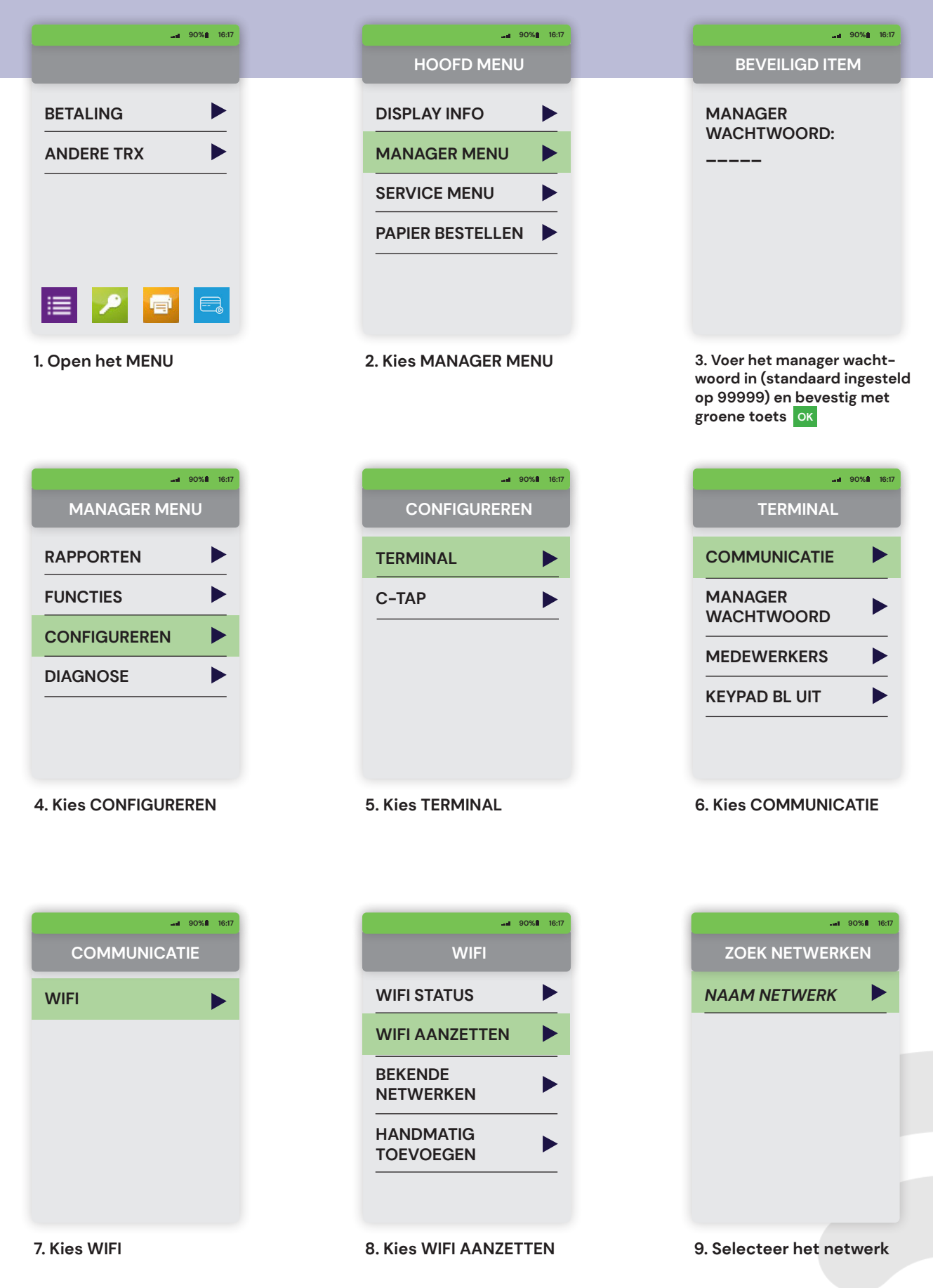

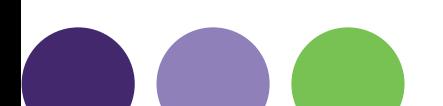

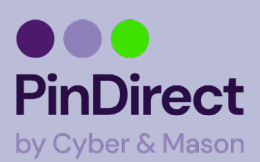

## **Verifone WiFi netwerk instellen VX680**

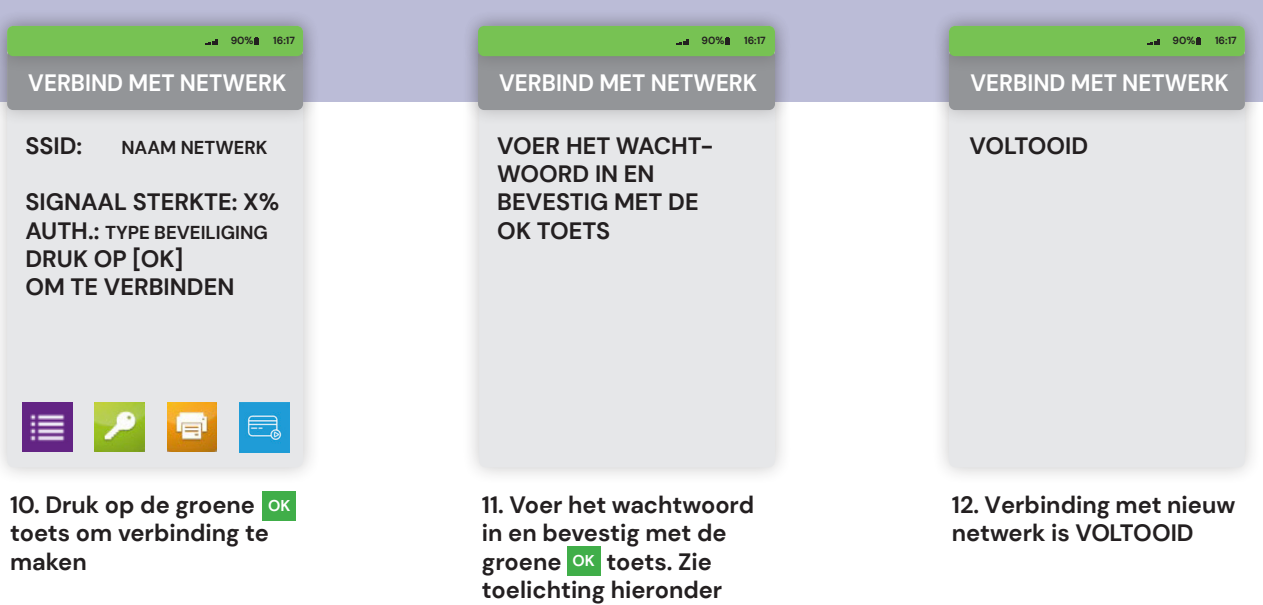

**voor verdere uitleg**

## **Let op!**

Het wachtwoord voor het netwerk (zie stap 11) kan worden ingevoerd met numerieke toetsen. Het is mogelijk om numerieke toetsen om te zetten naar letters of leestekens door meerdere keren op de toets te drukken (zie onderstaande tabel). Wacht na het invoeren 1 sec. Voordat het volgende karakter wordt ingevoerd.

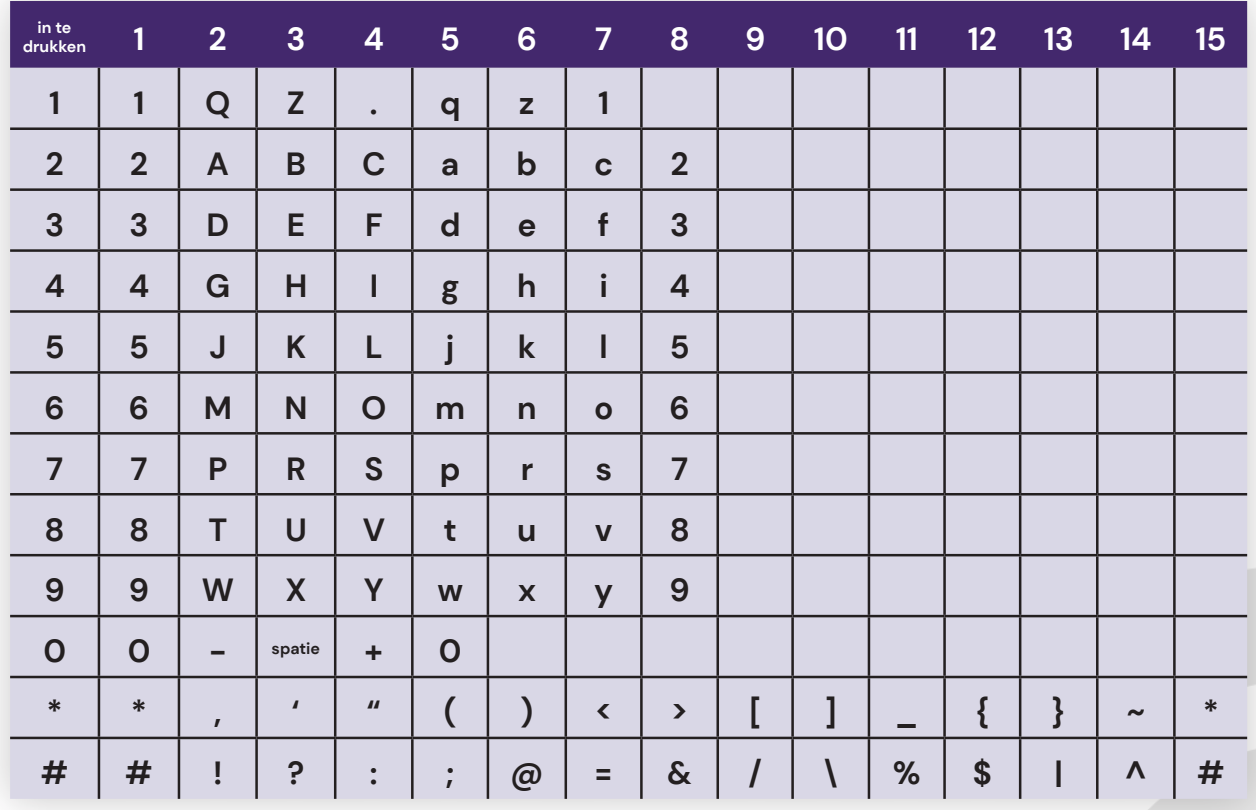

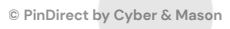